## Using CLI Help

The CLI Help feature is a fast and simple means to learn more about the available commands and correct command syntax.

The following steps describe how to use the CLI Help feature:

1. To see available System-level CLI commands, at the CLI prompt (for example, admin@server1>), type **?**.

A list of the possible System-level commands appears:

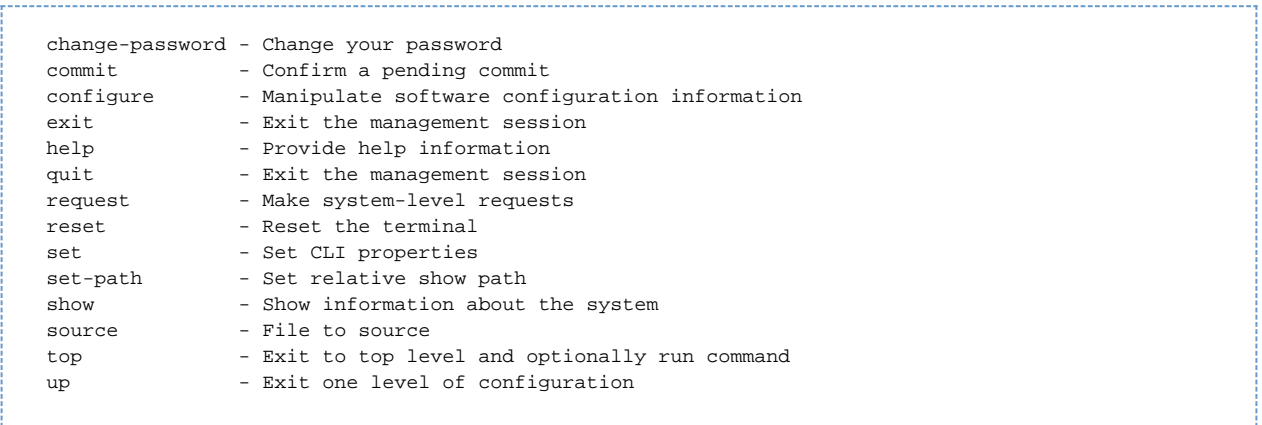

2. To see the possible entries that can come next in a System-level command sequence, enter the first part of the command, and then enter a space followed by **?**.

**Example**: To find the entries that can come next in a show command, enter show and then press the **?**. The following displays:

```
Possible completions: 
  addressContext - Objects scoped to a specific IP addressing domain.
 details - Show details.
  displaylevel - Depth to show.
 global - Global objects that are applicable Node wide.
 oam - Operations and Maintenance objects.
  profiles - Profiles of configuration shared by multiple objects.
  system - System-level configuration.
Example: To find the entries that can come next in a configure command, enter configure and then
enter a space followed by the ?. The following is displayed:
Possible completions:
   exclusive private
```
Example: To find the entries that can come next in a configure command, enter configure and then enter a space followed by the **?**. The

following is displayed:

```
Possible completions: 
  exclusive private
```
If you are in the configuration mode (for example, you entered configure private and the prompt is followed by a  $\frac{1}{6}$ , such as admin@se rver1%), then type ? to see the commands that are available. The following displays:

Possible completions: commit - Commit current set of changes delete - Delete a data element edit - Edit a sub-element exit - Exit from this level help - Provide help information quit - Exit from this level request - Make system-level requests revert - Copy configuration from running rollback - Roll back database to last committed version set - Set a parameter show - Show a parameter status - Display users currently editing the configuration top - Exit to top level and optionally run command up - Exit one level of configuration